# Procédure pour vérification de la version du moniteur JO1-MDW

Merci de suivre la procédure ci-dessous

**IMAGE 1 IMAGE 2**

□ (1) VOLUME

**D** Langue

Mode nettoyage

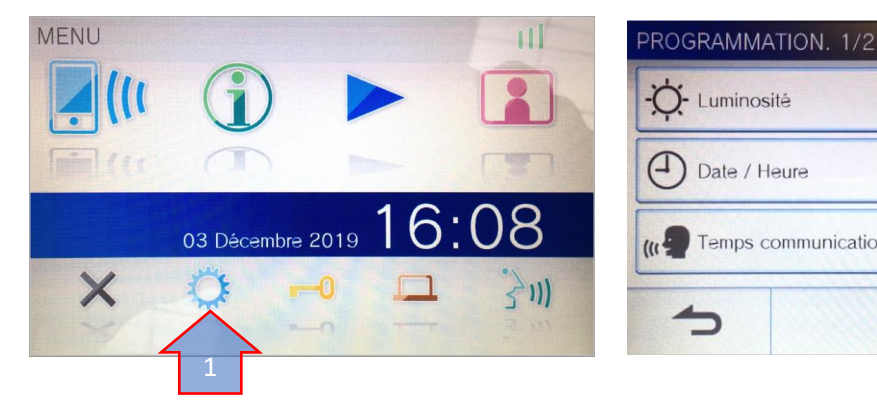

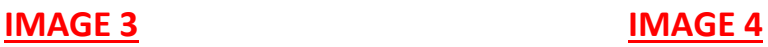

Temps communication

2

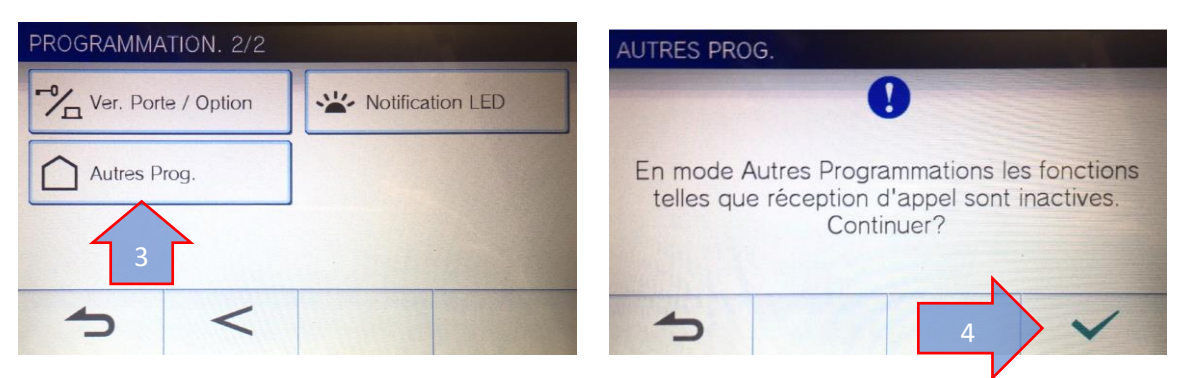

**IMAGE 5 IMAGE 6**

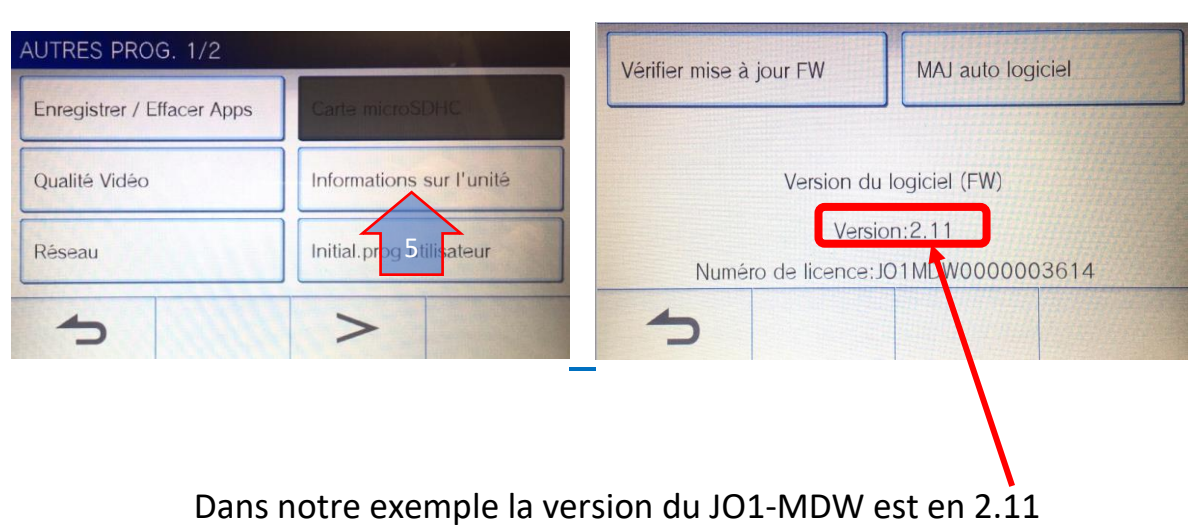

# Procédure de mise à jour JO-1MDW via la carte MICRO-SD (32 Gb Max)

# 1 : Insérer la carte Micro SD vierge dans l'ordinateur sinon la formater.

# 2 : Télécharger le FIRMWARE via l'adresse suivante :

Attention le nom de fichier sera diffèrent suivant la version

[https://www.aiphone.net/support/software-documents/jo\\_series/#software](https://www.aiphone.net/support/software-documents/jo_series/#software)

## **La fenêtre suivante s'ouvre :**

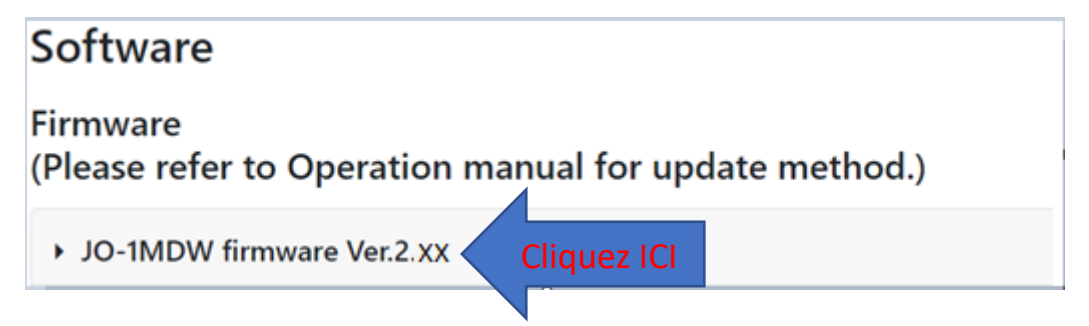

## **Puis cliquez comme ci-dessous :**

### Software

Firmware (Please refer to Operation manual for update method.)

v JO-1MDW firmware Ver.2. XX

File name: JO-1MDW\_VerUP2.XX.bin

File size: 7.0 MB

Release Date: Nov. 29, 2019

Changes: Minor bug fixes.

History:

- o Ver. 2.11 : Minor bug fixes. Sep. 10, 2019
- o Ver. 2.10 : Improved the response time. Minor bug fixes., Jul. 18, 2019
- o Ver. 2.00 : Improved the response time. Minor bug fixes. Modification of some wordings., Apr. 19, 2019
- o Ver. 1.02 : Added video quality adjustment. Modification of some wordings.

 $\pm$  Agree the terms and Download

Cliquez ICI

Aiphone Software and Documents Terms of Use

La fenêtre de téléchargement s'ouvre, choisir la carte SD comme fichier de destination.

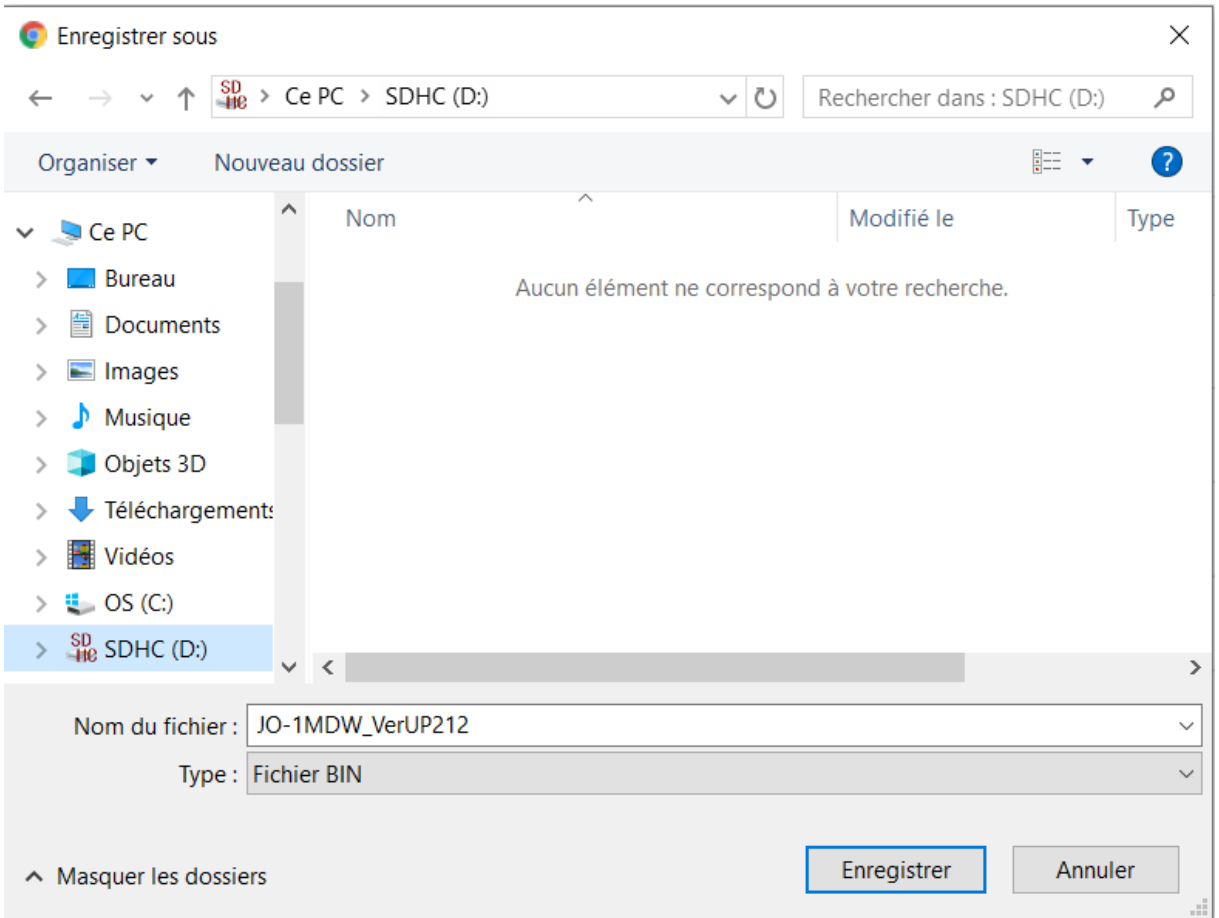

Attention : Il est préférable que la carte SD soit vierge avant de mettre sur la clé le fichier chargé précédemment.

# 3 : Insérer la carte SD dans le JO-1MDW et suivre les instructions affichées sur le moniteur JO-1MDW

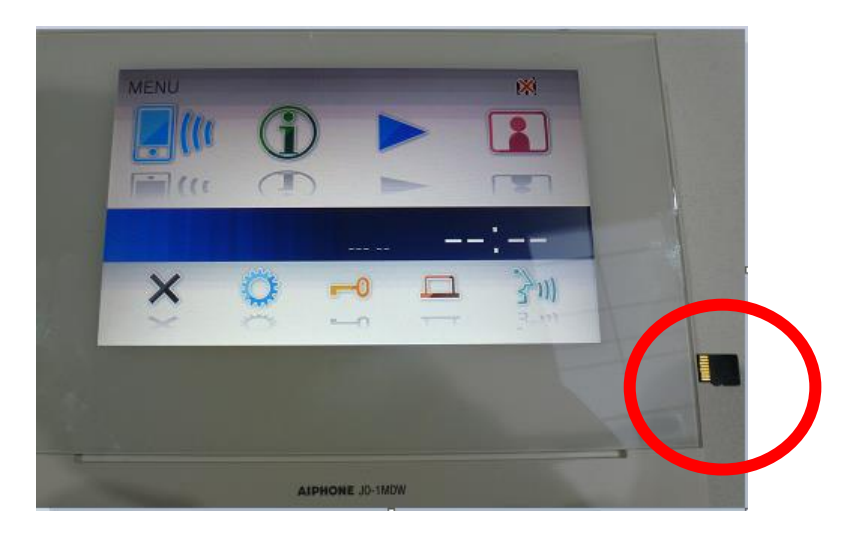

## A l'insertion de la carte la procédure ci-dessous se lance.

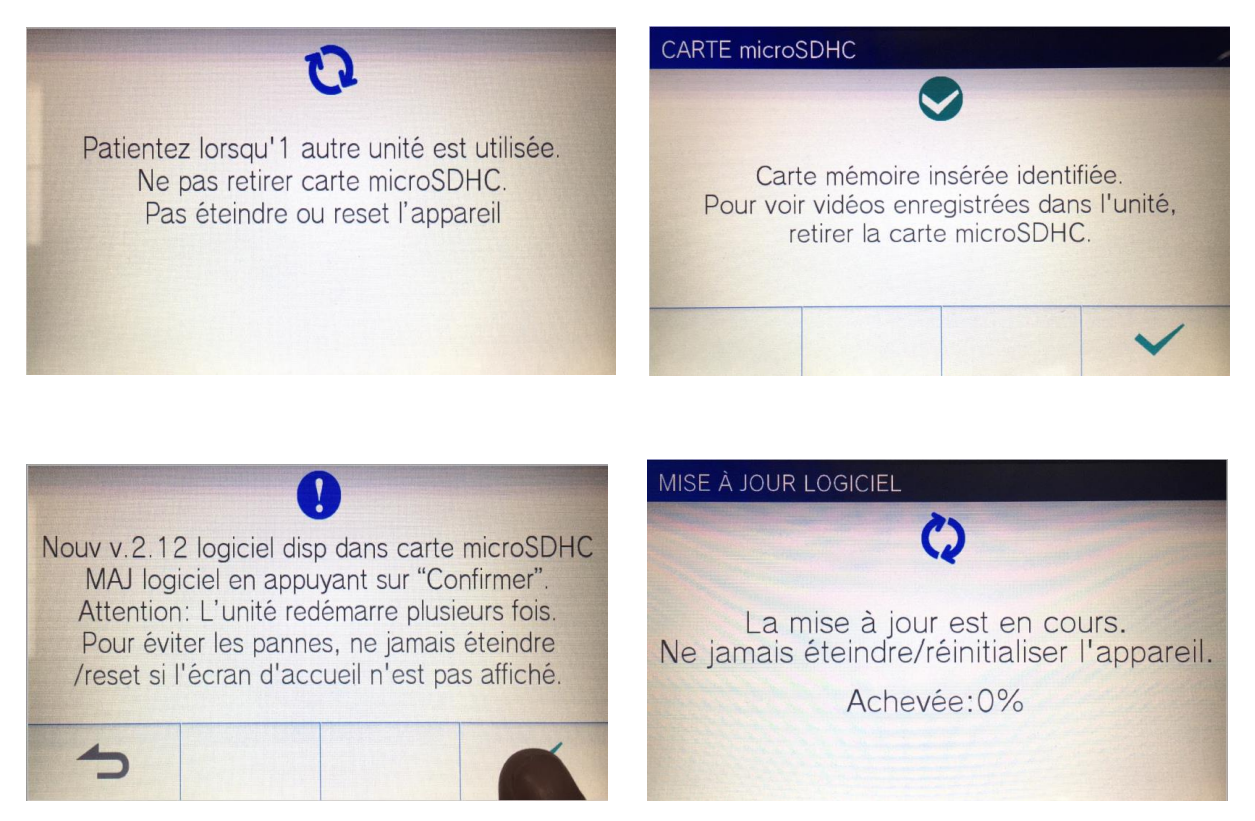

Le temps de mise à jour peut varier de 5 à 30 minutes suivant la taille du correctif appliqué.

Après redémarrage du JO1-MDW vérifier la version en recommençant la procédure de vérification en début de document.